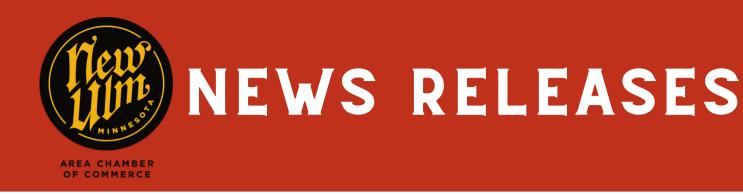

## ADDING A NEWS RELEASE TO NEWULM.COM

- Go to https://newulm.com/
- Click on "Member Login" under "Current Members" on the Chamber of Commerce page.
- Enter your login information to get to your Membership Portal.
- Click on "News Releases" in the left-hand menu on your membership homepage, then click "Add News Release"

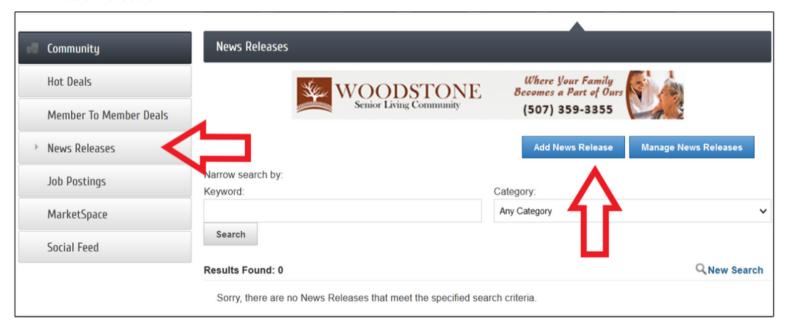

- · Add details for your news release including a title, meta description (displays in search results) category, logo, contact information and content.
- When finished, hit "Submit for Approval" at the bottom of the page.
- After your news release has been submitted, we will review and approve the posting, then it will appear on our website.

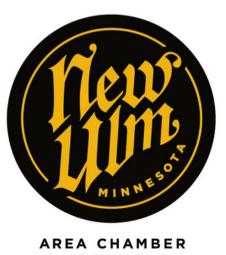

OF COMMERCE